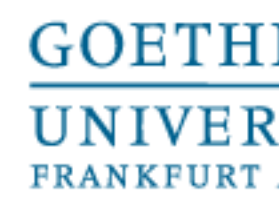

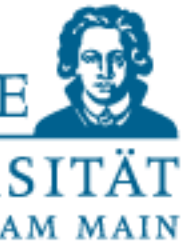

Programmieren für Studierende der Naturwissenschaften

# Lecture 8 – Handling external data and visualization

Prof. Dr. Gemma Roig M.Sc. Alperen Kantarcı M.Sc. Gamze Akyol

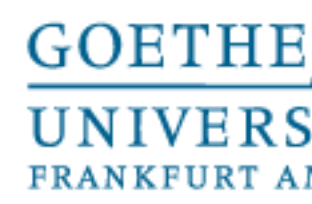

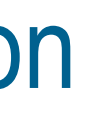

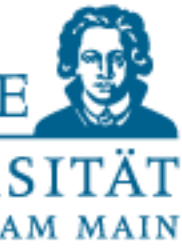

#### **Contents**

- L6: External Packages, Introduction NumPy and SciPy P6: Exercises
- L7:External Packages 2 P7: Exercises
- L8: Handling external data and visualization P8: Exercises
- L9: Design of algorithms P9: Exercises (not graded) and independent work in small groups

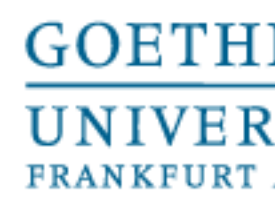

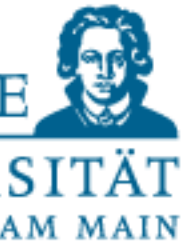

- You already know the most important language elements (rest is easy if you want to continue to program)
- We also discussed the basics of working with files • In other programming languages, it will look different!
- 

#### **BUT:**

- Structures (loops, branches, functions) • Principles(variables, datatypes, allocation, memory)
- 
- ...you will meet again in other languages (maybe with slightly different rules)

## Towards to the end

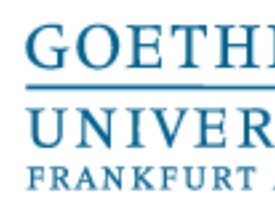

- We will not be going through linear regression
- Plotting images
- 
- Pandas for data science

#### • Python List comprehension (functional programming, and advanced for loop)

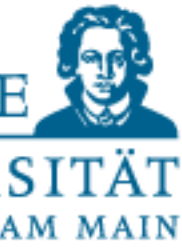

## Today: More practice with data

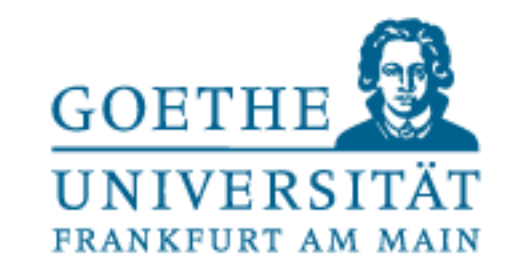

• Artificially generate test data, for this:

- create linearly distributed values (np.linspace)
- Insert into a linear function (set parameters before hand)
- "perturb" values (add noise as if they were real values) (random or gaussian)

Generating larger test quantities - approach to trial and error

#### **GOETHE UNIVERSITA FRANKFURT AI**

sitive. If no argument is given a single Python float is returned.

nt samples from the standard normal distribution, or a single such

 $333$  $332$ 

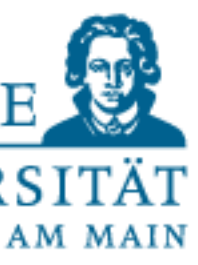

### Coincidence?

#### numpy.random.randn

#### numpy.random.randn(d0, d1, ..., dn)

Return a sample (or samples) from the "standard normal" distribution.

If positive, int\_like or int-convertible arguments are provided, randn generates an array of shape (d0, d1, ..., dn), filled with random floats sampled from a univariate "normal" (Gaussian) distribution of mean 0 and variance 1 (if any of the d<sub>i</sub> are floats, they are first converted to integers by truncation). A single float randomly sampled from the distribution is returned if no argument is provided.

This is a convenience function. If you want an interface that takes a tuple as the first argument, use numpy random standard\_normal instead.

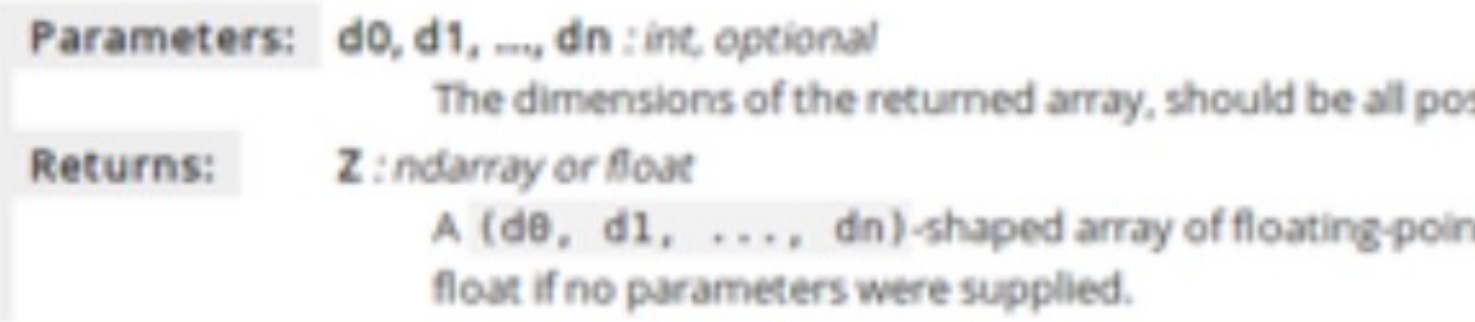

#### See also:

random.standard\_normal Similar, but takes a tuple as its argument.

#### Notes

```
For random samples from N(\mu, \sigma^2), use:
```

```
sigma * np.random.randn(...) + mu
```
#### Examples

```
>>> np.random.randn()
2.1923875335537315 #random
```
Two-by-four array of samples from N(3, 6.25):

```
>>> 2.5 * np. random. randn(2, 4) + 3array([[-4.49401501, 4.00950034, -1.81814867, 7.29718677], #random
      [ 0.39924884, 4.68456316, 4.99394529, 4.8485725411) #random
```
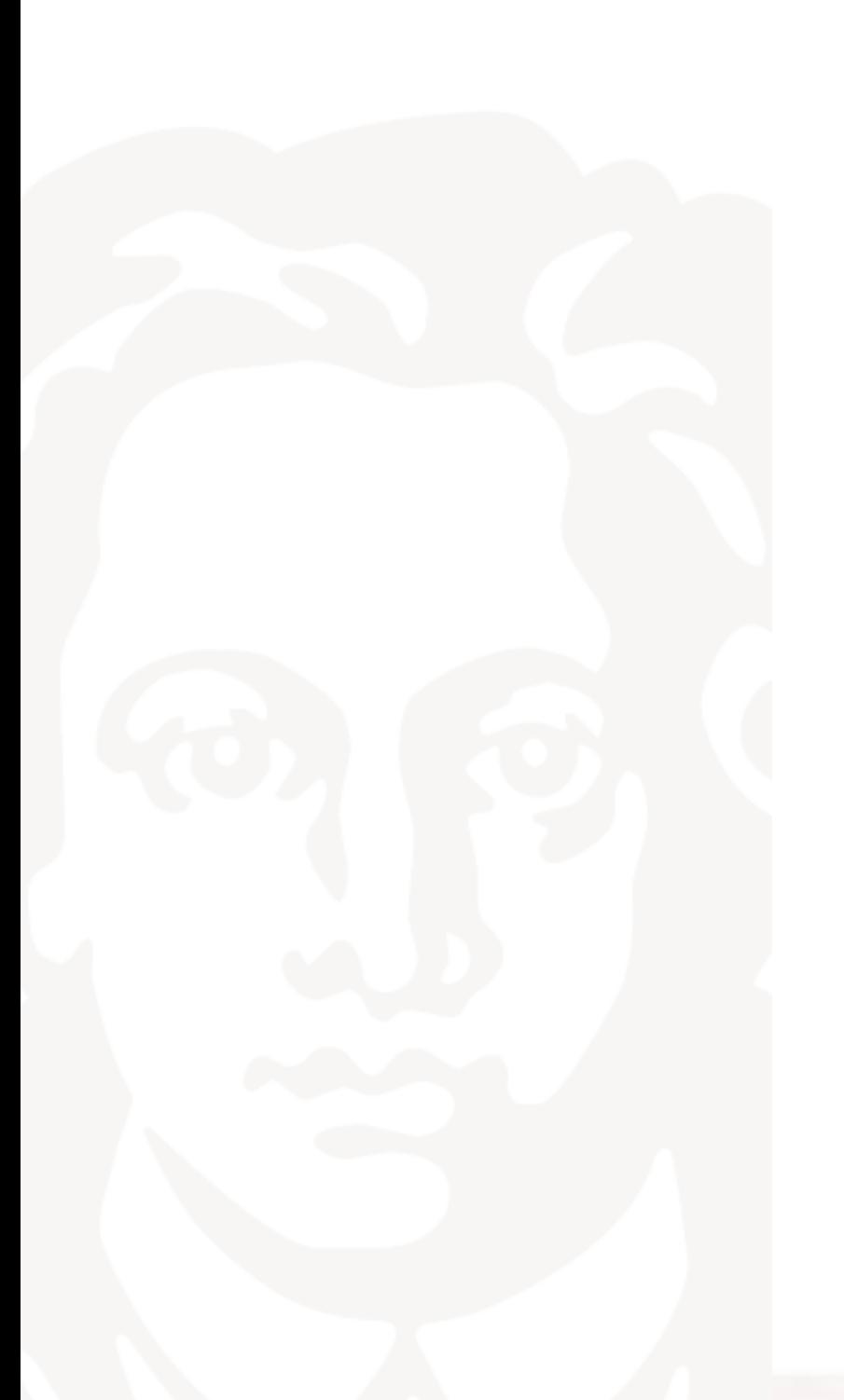

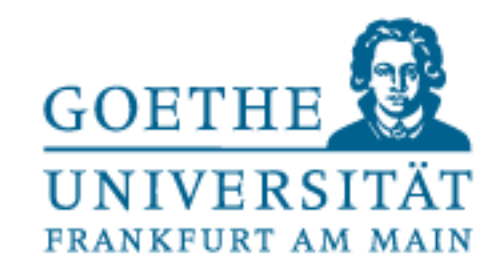

## Another example - images

- How can I work with images in Python?
- Things you might want to do with pictures:
	- Output them (look at them)
	- Look at (and maybe even change) the histogram (brightness distribution)?
	- Add filter to your photos
	- Calculate the Fourier transform (frequencies)?
- How do you get started if you don't know anything about it? • Search and try the simplest examples at the beginning • Modify examples and make them more complicated • Set and solve your own tasks from practice
- 
- 
- 

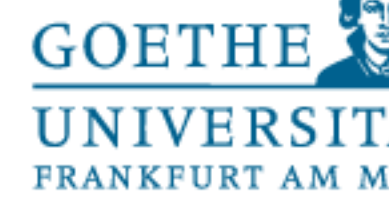

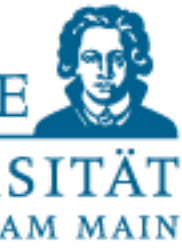

## What is an image?

- Just too many numbers (640x480 = 3 millions)
- They are organized in a structured way (spatiality)640

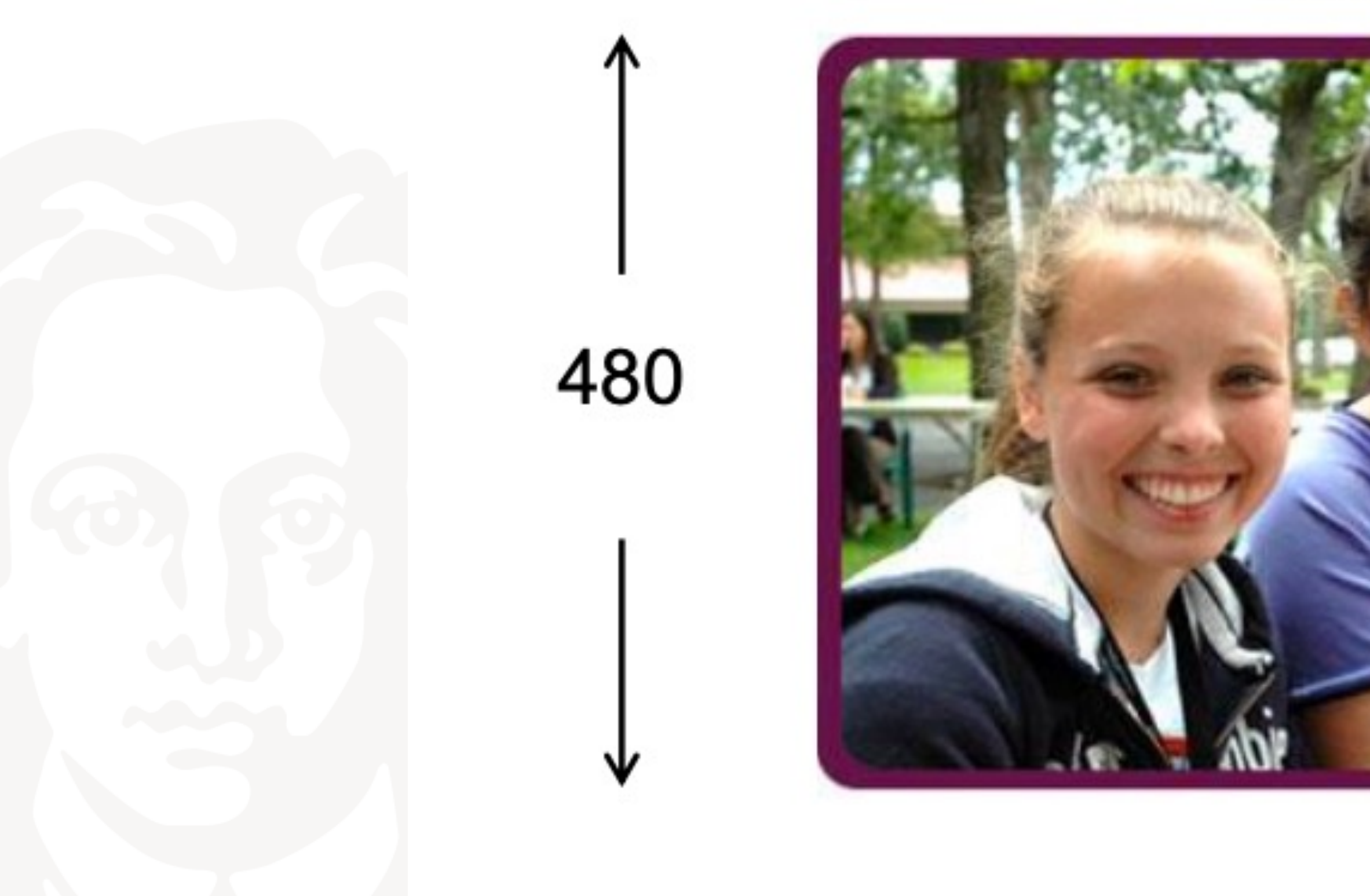

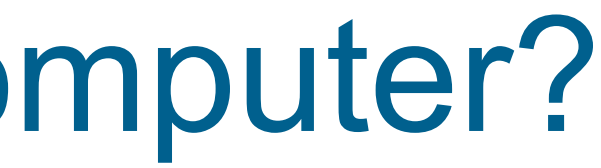

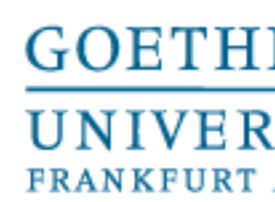

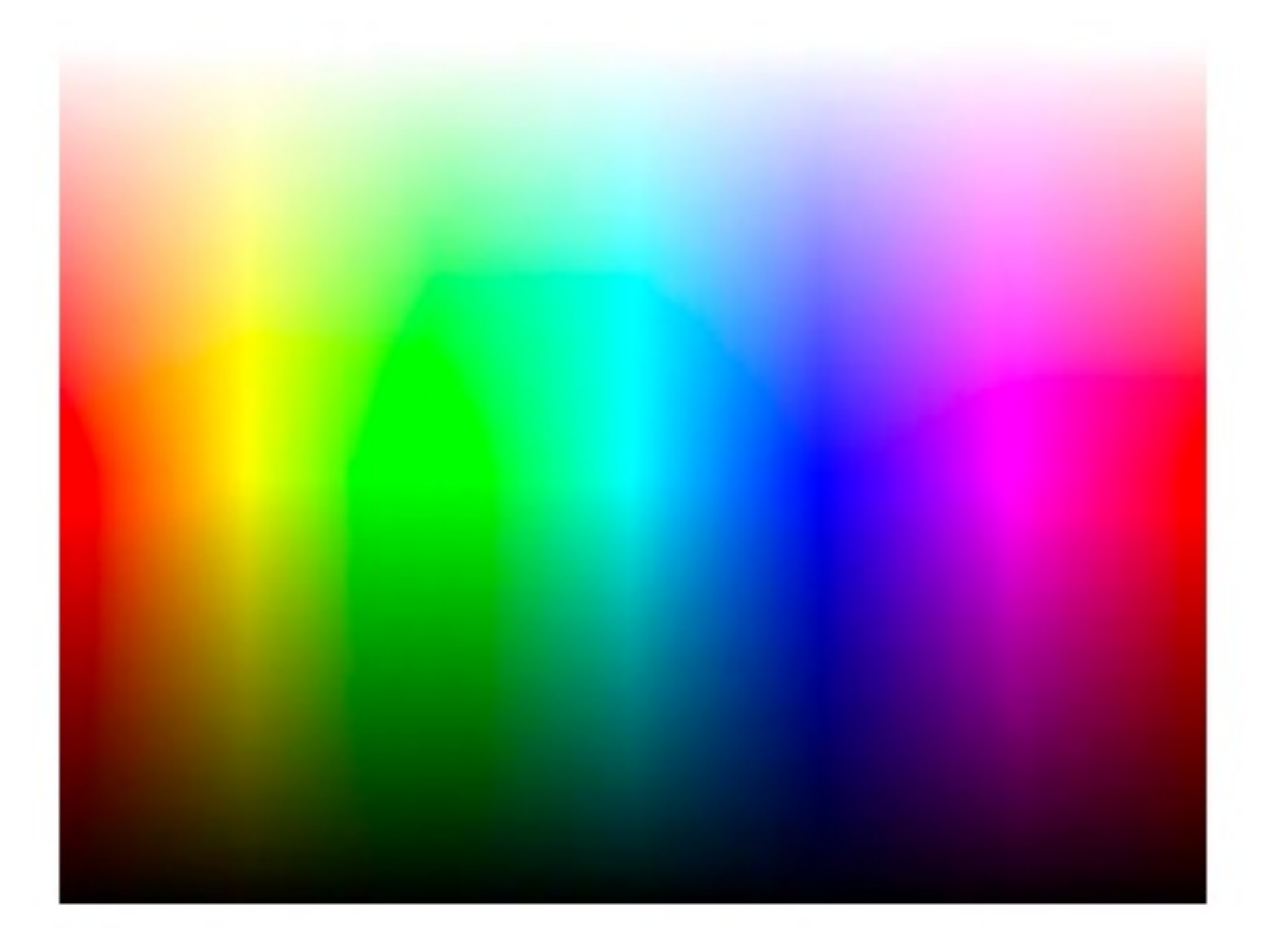

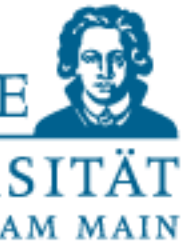

## How to represent color in computer?

In standard colour photographic images, one uses 8 bits for each colour channel (red, green, blue), or 24 bits per pixel. That means there are 2<sup>24</sup> possible colours for a pixel. This is roughly 16.7 million colours!

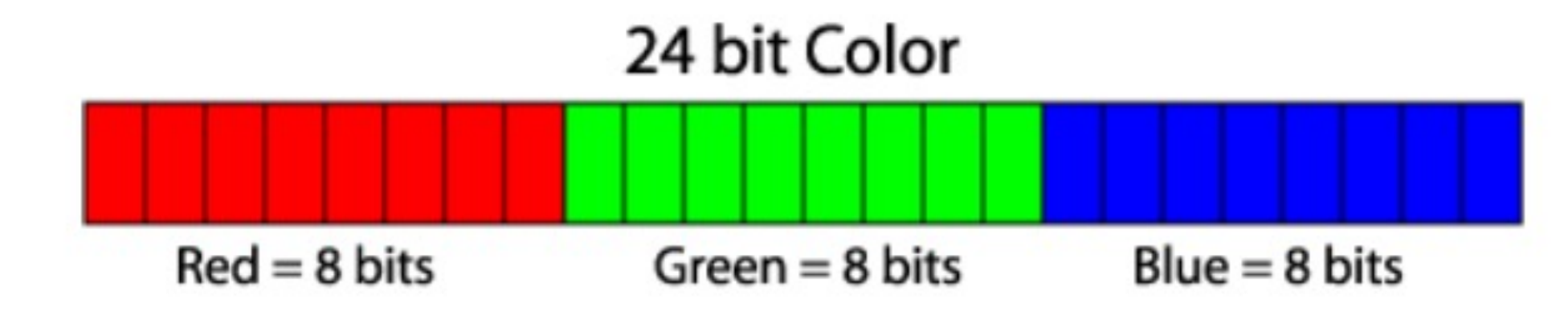

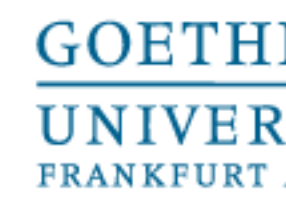

Has its origin in colour television, now used in displays (flat panels, phones)

Values typically in the range from 0 (none) to 255 (full colour) along each

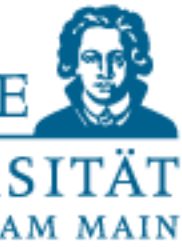

# How to represent color in computer?

# **RGB colour space**

- 
- Additive mixing or red, green, and blue light form the final colour
- RGB is a colour space  $\bullet$ 
	- Red axis, green axis, blue axis
	- axis
	- A colour is a point in this space, represented as a vector [r, g, b] $\mathsf{T}$

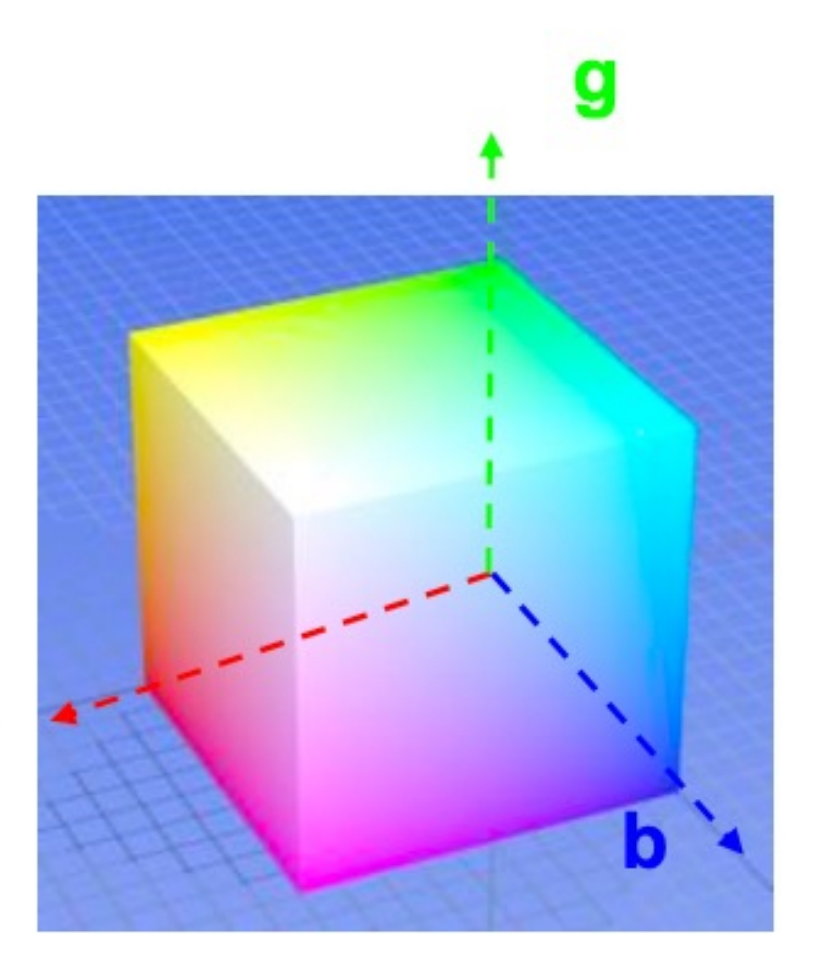

Source: wikipedia

r

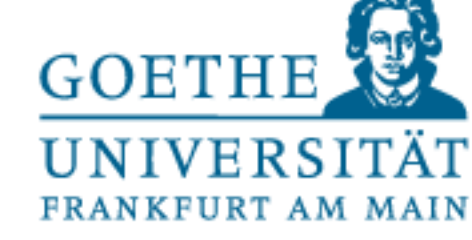

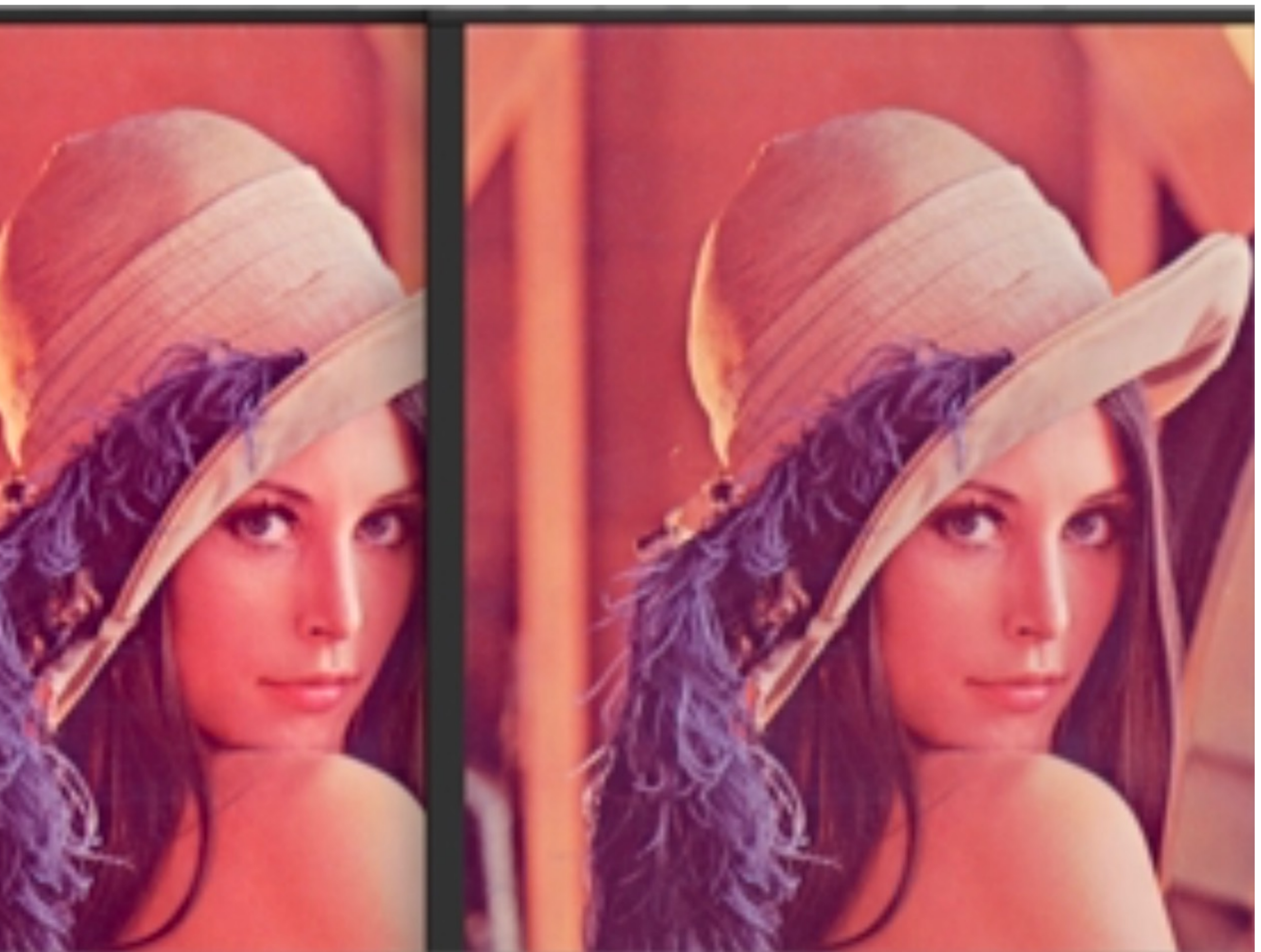

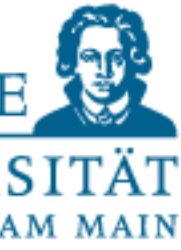

```
#1/usr/bin/env python3
       p -e- coding: utf-8 -e-
       ---
       Created on
 4
       @author: alexanderwolodkin
       ---
       from PIL import Image
 \,9from PIL import ImageEnhance
10
       img = Image.open("lena.png")
14\begin{array}{c} 15 \\ 16 \end{array}ing.show()
       enhancer = ImageEnhance.Contrast(in<br>enhancer.enhance(0.9).show()
17
18 \\ 1920
26
```
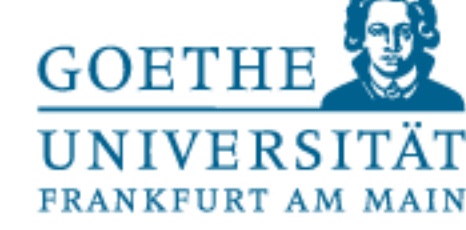

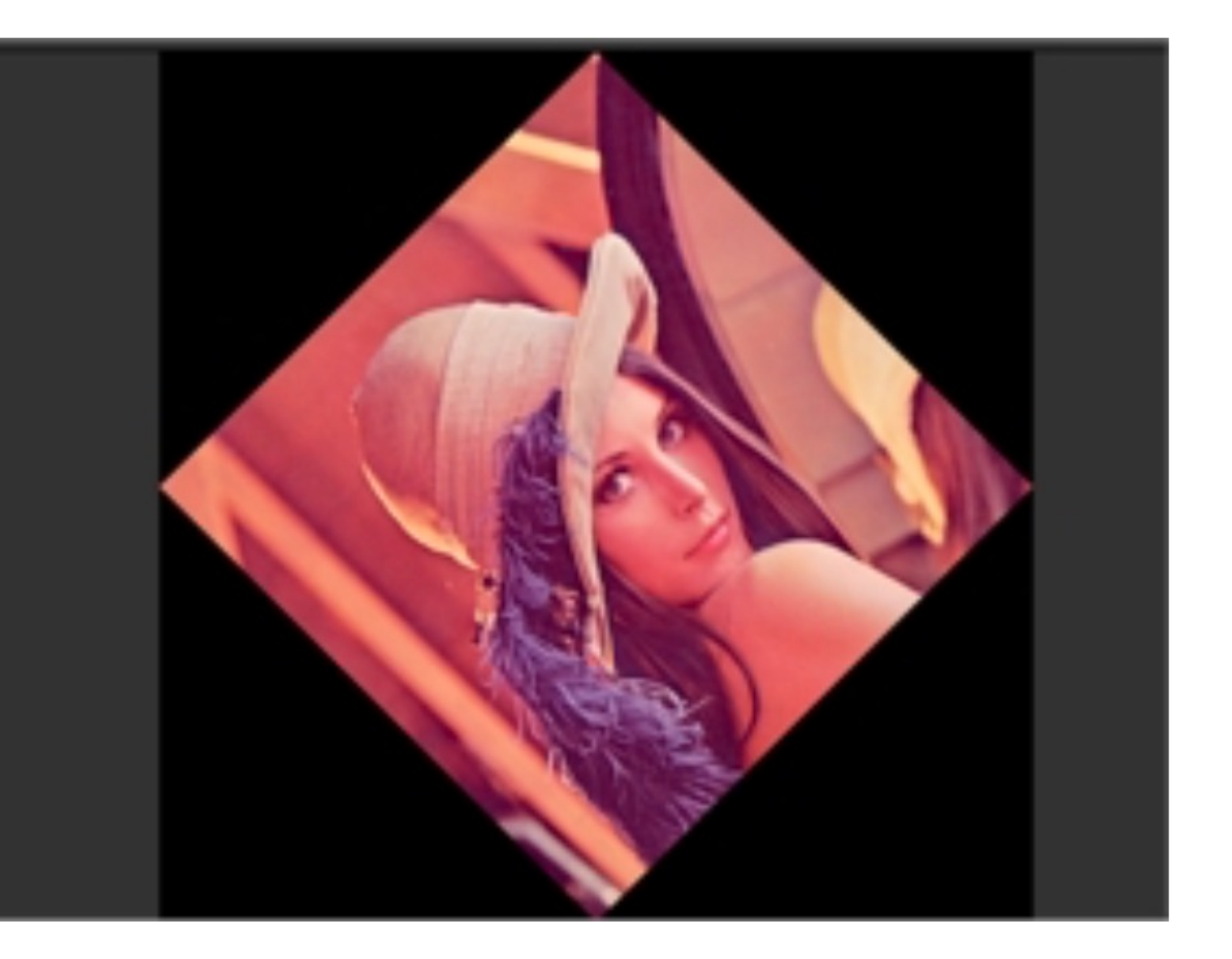

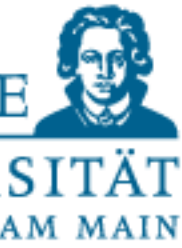

```
coarua: nri
        18 18 19
  з
  4
       Created on
  5
 6
       @author: alexanderwolodkin
 \overline{7}BE 80 BW
 8
 9
        from PIL import Image
       img = Image.open("lena.png")10
11
        # print()12
       # print(img)
\frac{13}{14}<br>\frac{14}{15}# r, g, b = img.split()
       # print(r)16
        #testR = Image.merge("RGB",17
                                   (g,b,r)\boldsymbol{d}18
\frac{19}{20}img = img.rotate(45, expand=True)img.show()
```
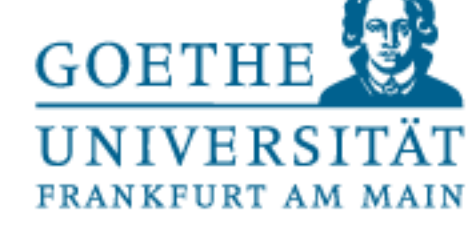

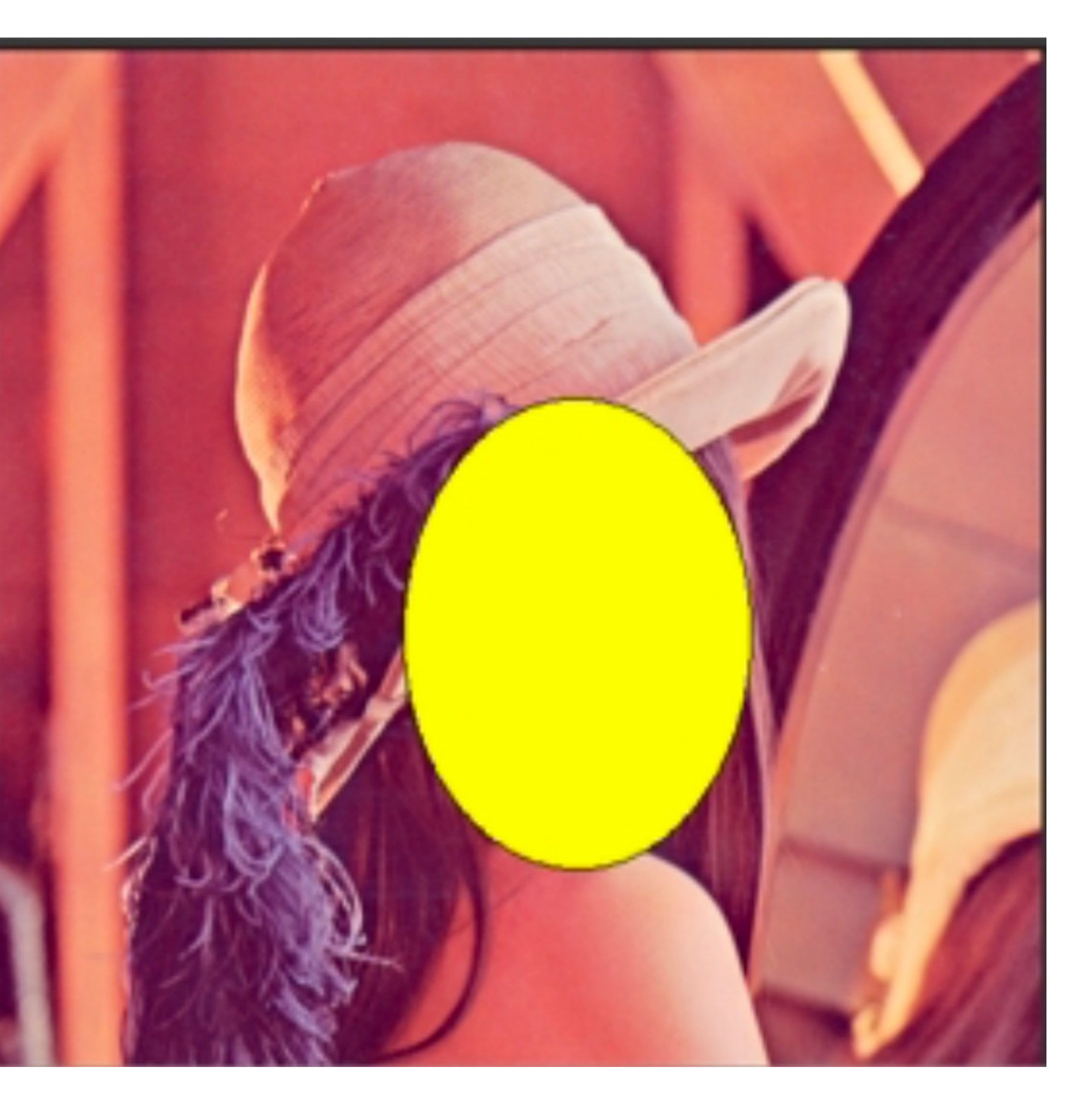

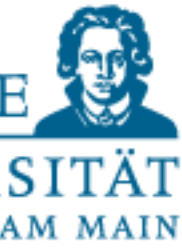

```
#!/usr/bin/env python3
# - * - coding: utf-8 - * -BE 88 BE
Created on
@author: alexanderwolodkin
BR 88 88
from PIL import Image
# from PIL import ImageEnhance
from PIL import ImageDraw
img = Image.open("lena.png")# img.show()
test = ImageDraw.Draw(img)test.ellipse((200,170,370,400),<br>'yellow','black')
img.show()
```
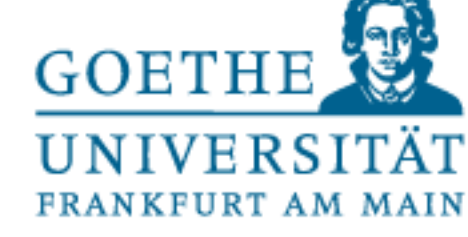

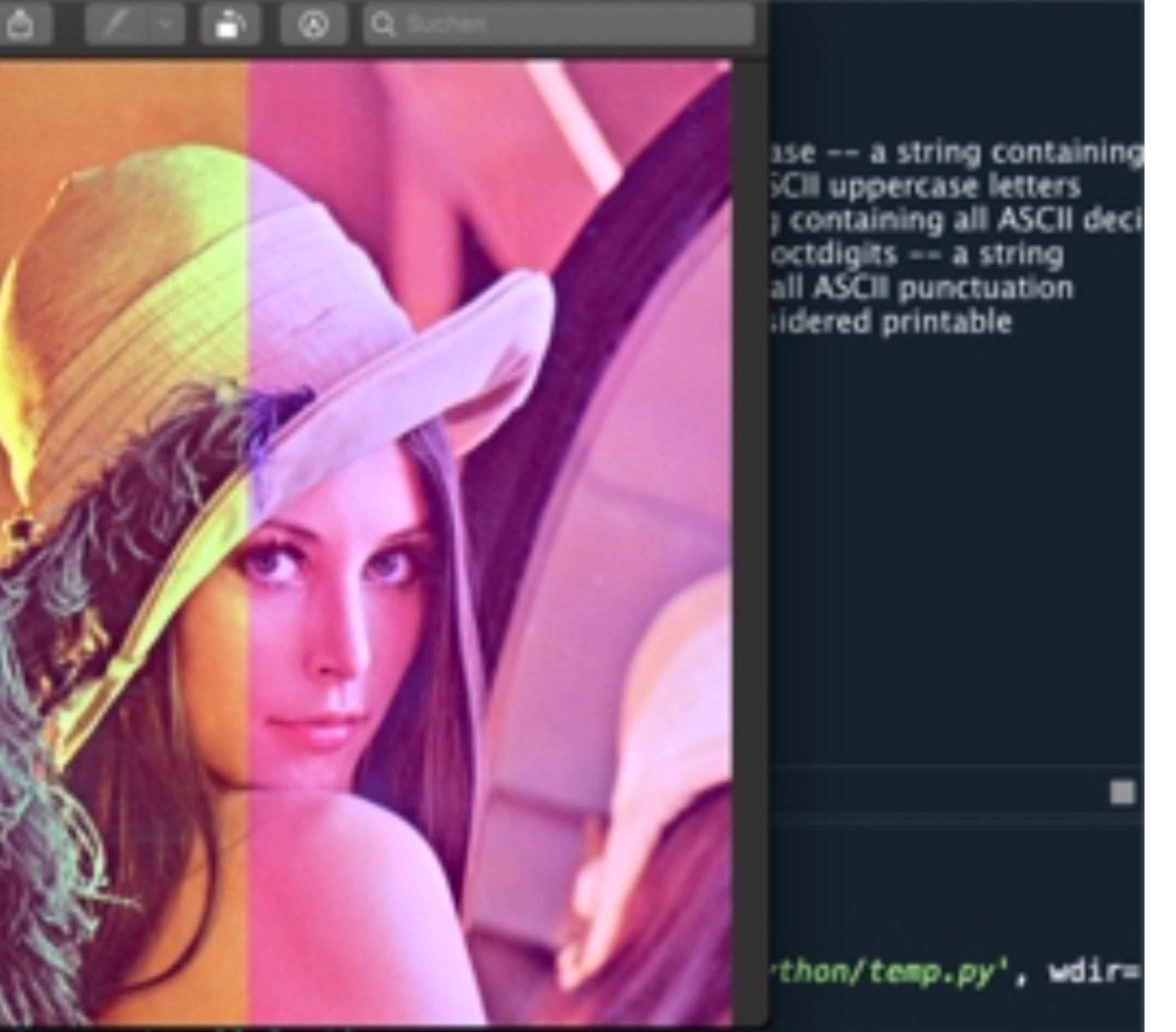

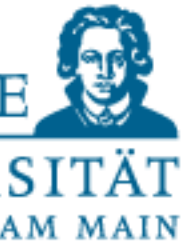

```
#!/usr/bin/env python3
     # - * - coding: utf-8 -*----
     Created on
     @author: alexanderwolodkin
     ---
     from PIL import Image
     # from PIL import ImageEnhance
     from PIL import ImageDraw
     img = Image.open("lena.png")width, height = img.sizefor x in range(int(width/2)):
         for y in range(height):
             r, g, b = img.getpixel((x),
             r, g, b = r, int(g*1.5), bimg.putpixel((x,y), (r, g,for x in range(int(width/2), width)
         for y in range(height):
             r, g, b = img.getpixel((x),
             r, g, b = r, g, int(b+1.5)25
     img.show()<br>img.show()
```
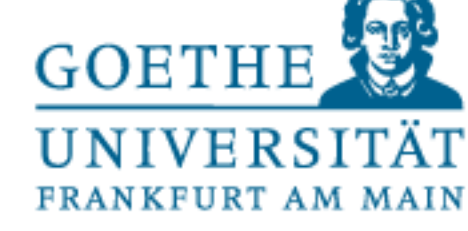

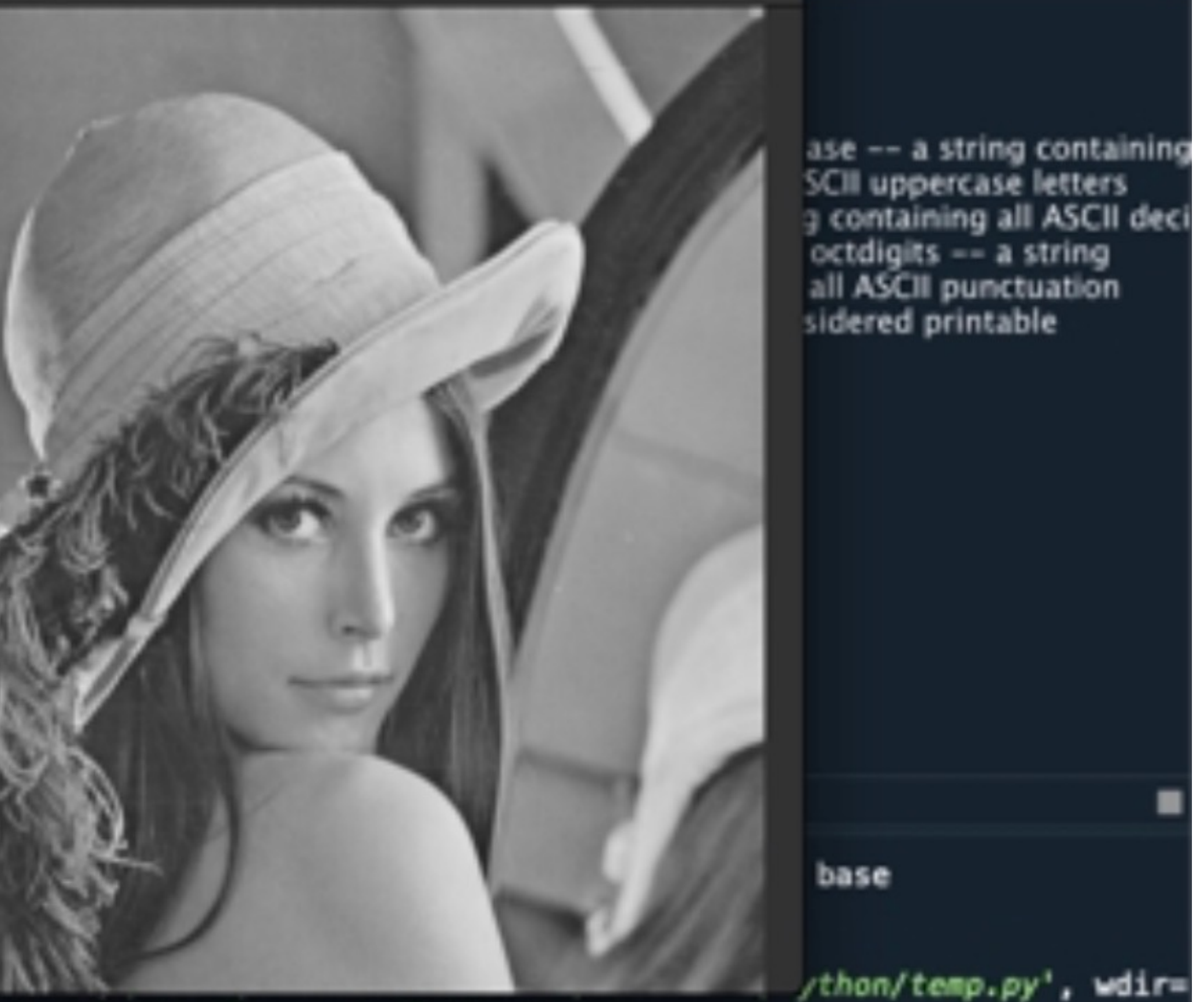

Users/alexanderwolodkin/Documents/Python')

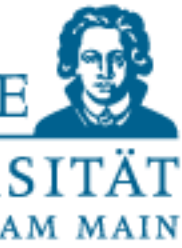

### Example Image Manipulation

```
#!/usr/bin/env python3
      # - * - coding: utf-8 - * -...
      Created on
      gauthor: alexanderwolodkin
      ---
      from PIL import Image
      # from PIL import ImageEnhance
      from PIL import ImageDraw
      img = Image.open("lena.png")13
14
      width, height = img.sizefor x in range(width):
           for y in range(height):
               r, g, b = ing.getpixel((x, qrey = int((r + g + b) / 3))<br>img.putpixel((x,y), (grey,
      img.show()
```
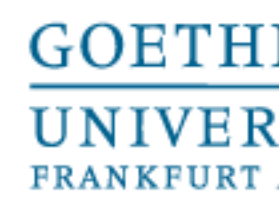

## • List comprehension lets you create a list while using for loops, if/else

## Python List Comprehension

#### • It offers a shorter syntax when you want to create a new list based

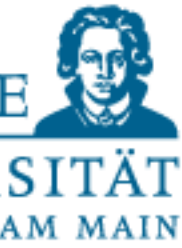

- and functions.
- on the values of an existing list.

#### The syntax is:

newlist = [*expression* for *item* in *iterable* if *condition* == True]

 $newlist = [x for x in range(10)]$ 

newlist =  $[x$  for x in range(10) if  $x < 5$ ]

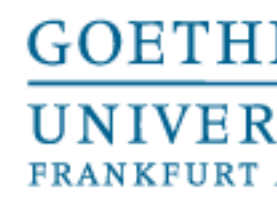

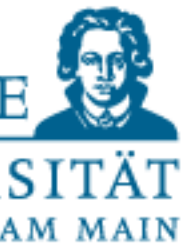

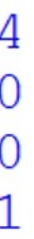

#### Python List Comprehension

num\_list = [y for y in range(100) if y % 2 == 0 if y %  $5 = 0$ ] print(num\_list)

num\_list = [y for y in range(100) if y %  $2 == 0$  and y %  $5 == 0$ ] print(num\_list)

or you can do the same with

You can also iterate over different lists  $list1 = range(100)$  $list2 = [i * 20 for i in list1]$ print(list2)

> [0, 20, 40, 60, 80, 100, 120, 140, 160, 180, 200, 220, 240, 260, 280, 300, 320, 340, 360, 380, 400, 420, 440, 4 60, 480, 500, 520, 540, 560, 580, 600, 620, 640, 660, 680, 700, 720, 740, 760, 780, 800, 820, 840, 860, 880, 90 0, 920, 940, 960, 980, 1000, 1020, 1040, 1060, 1080, 1100, 1120, 1140, 1160, 1180, 1200, 1220, 1240, 1260, 1280 , 1300, 1320, 1340, 1360, 1380, 1400, 1420, 1440, 1460, 1480, 1500, 1520, 1540, 1560, 1580, 1600, 1620, 1640, 1 660, 1680, 1700, 1720, 1740, 1760, 1780, 1800, 1820, 1840, 1860, 1880, 1900, 1920, 1940, 1960, 1980]

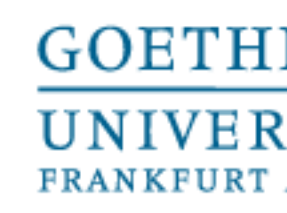

```
['apple', 'grape', 'orange', 'carrot', 'strawberry'] ['APPLE', 'GRAPE', 'ORANGE', 'CARROT', 'STRAWBERRY']
```
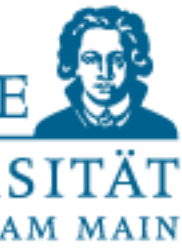

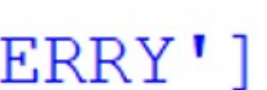

### Python List Comprehension

fruits =  $["apple", "grape", "orange", "carrot", "strawberry"]$ capital fruits  $= []$ print (fruits, capital fruits) for fruit in fruits: capital fruits.append(fruit.upper())

print (fruits, capital fruits)

============= RESTART: C:/Users/alperen/Desktop/list comprehension.py =========== ['apple', 'grape', 'orange', 'carrot', 'strawberry'] []

What we do is create a list and populate it with elements.

We can do the same operation more easily with list comprehension.

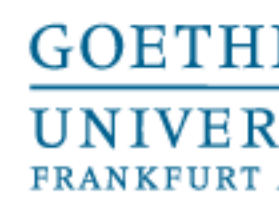

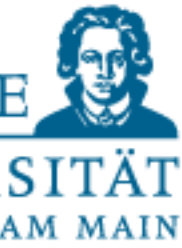

### Python List Comprehension

fruits =  $["apple", "grape", "orange", "carrot", "strawberry"]$ capital fruits  $= []$ print (fruits, capital fruits) for fruit in fruits: capital fruits.append(fruit.upper())

print (fruits, capital fruits)

capital fruits comprehension =  $[$  fruit.upper() for fruit in fruits]

print (fruits, capital fruits comprehension)

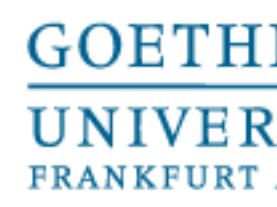

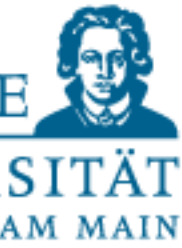

### Pandas

- We have seen that we have different data formats as inputs (txt, csv, FASTA, image, ...)
- If you are dealing with tabular data (kind of data you keep in excels), csv files are very common.
- However, dealing with strings, rows, columns is hard (your last exercise) and time consuming. You have to manipulate the strings, keep them in different lists, loop over them etc.
- Most of the time we apply the same operation on all rows, or calculate the same data statistics on all rows.
- You import pandas (and numpy) as we did like before:

import numpy as np import pandas as pd

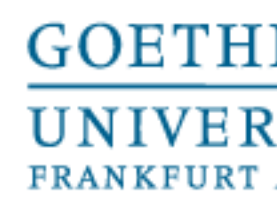

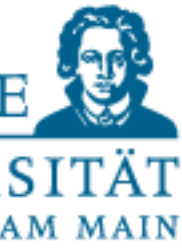

#### Pandas data types

As we know, each module provides you some custom data structure (data type).

Pandas provides Series and DataFrame.

```
s = pd.Series([1, 3, 5, npnn, 6, 8])\mathbf S\overline{0}1.0\mathbf{1}3.0\overline{2}5.03
      NaN
\overline{4}6.05
       8.0
dtype: float64
```
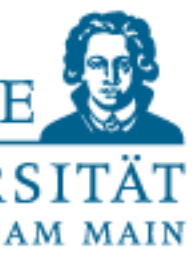

#### Pandas data types

You can think Series as a one column, and DataFrame as a whole Excell table. Each row has either name or index, each column has either name or index.

```
dates = pd.data range("20230101", periods=6)print (dates)
DatetimeIndex(['2023-01-01', '2023-01-02', '2023-01-03', '2023-01-04',
               '2023-01-05, '2023-01-06,
              dtype='datetime64[ns]', freq='D')
df = pd.DataFrame(np.random.randn(6, 4), index= dates, columns=list("ABCD")print (df)
                              B
                   A
            0.257303 0.403990 0.702875 -0.331377
2023 - 01 - 012023 - 01 - 02 - 0.534463 - 0.469239 - 1.691661 2.005961
2023 - 01 - 03 0.186946 -0.541249 -0.801999 1.724059
2023 - 01 - 04 0.319749 -0.215950 -0.256406 -1.1002762023 - 01 - 05 0.337620 -0.914500 -1.559577 -0.058207
2023 - 01 - 06 0.597004 -1.536332 -0.786414 -0.460383
```
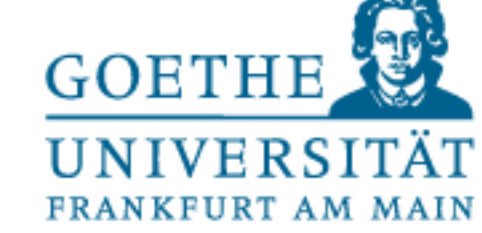

#### \\alperen\\Desktop\\Namen.csv")

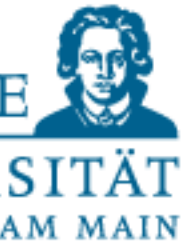

#### Reading csv with Pandas

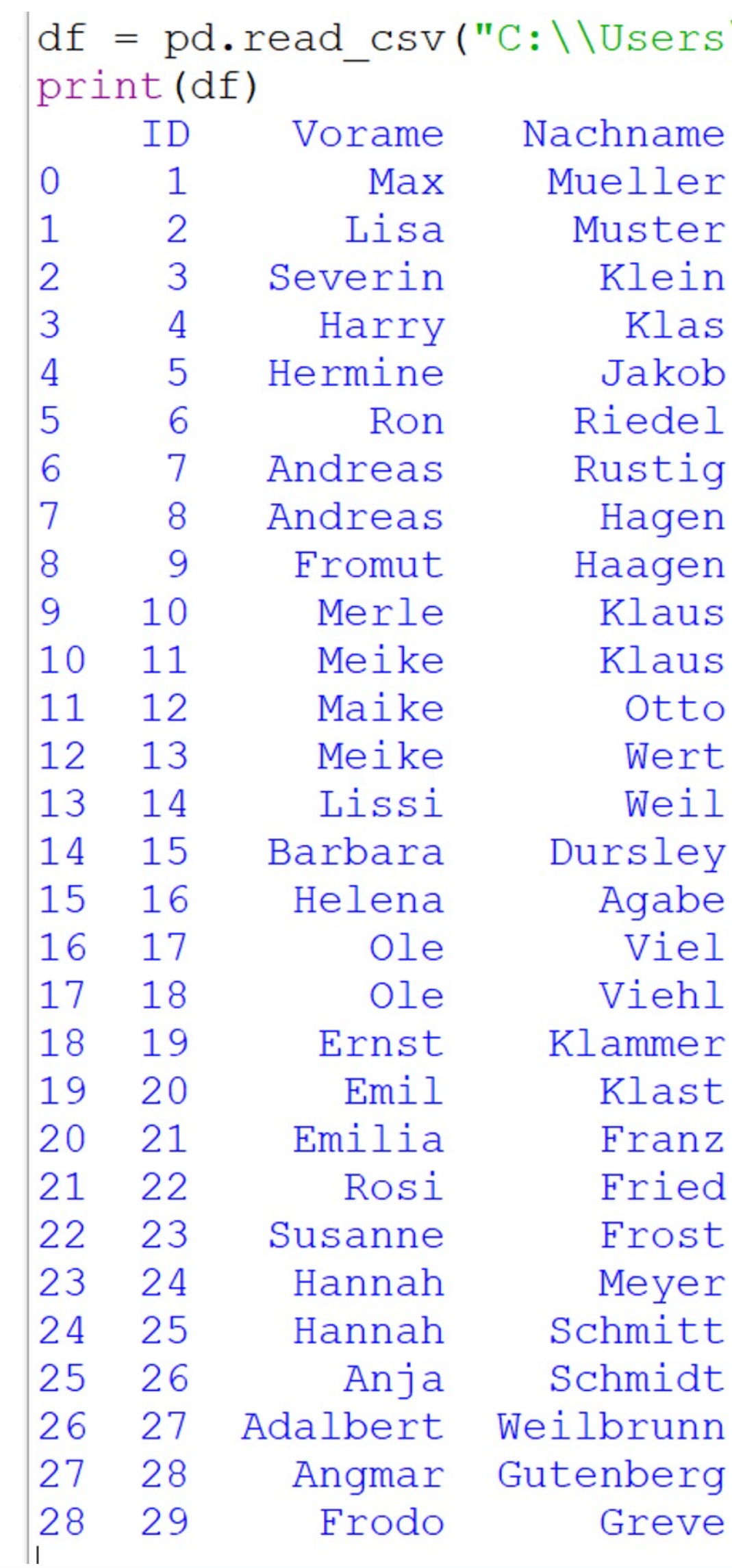

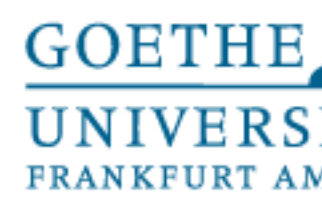

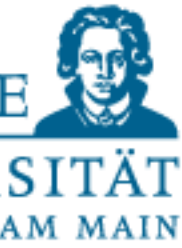

#### Reading csv with Pandas

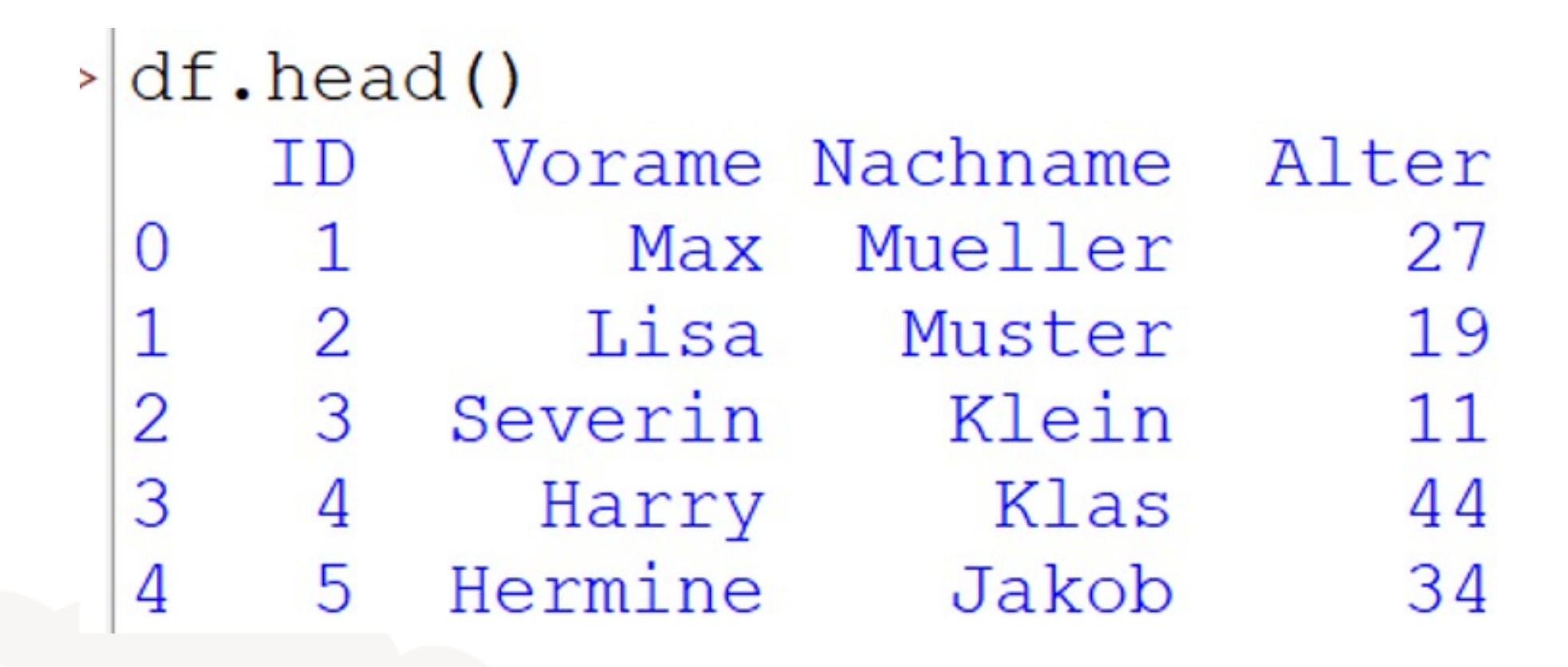

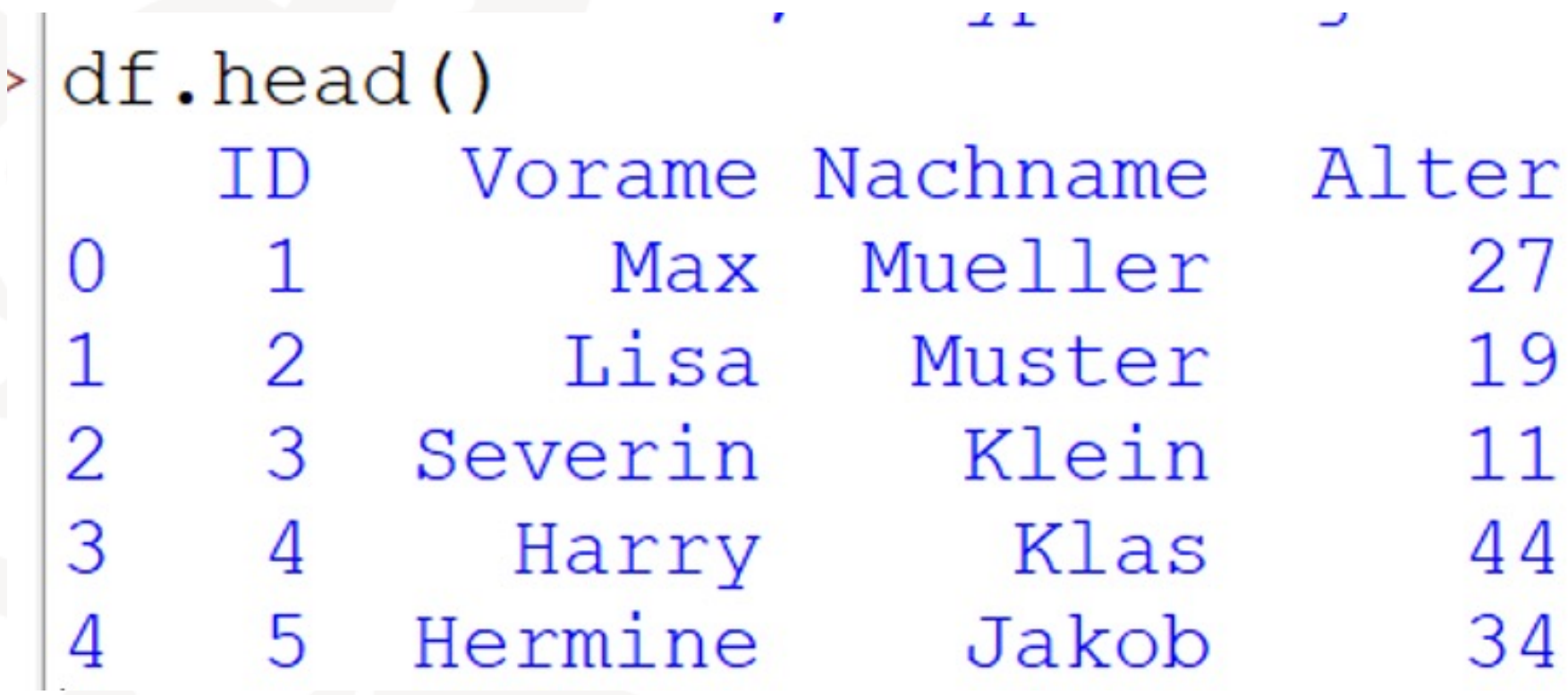

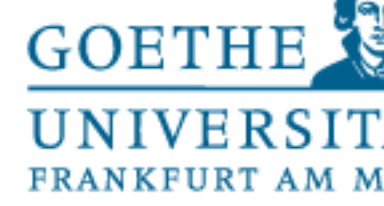

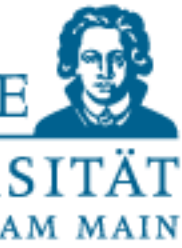

#### Reading csv with Pandas

 $> |df.iloc[3:5, 0:2]$ Vorame ID 3 4 Harry Hermine 5 4

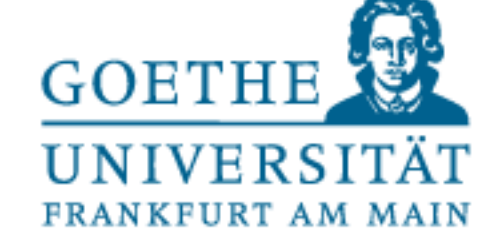

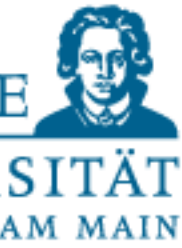

## Reading csv with Pandas

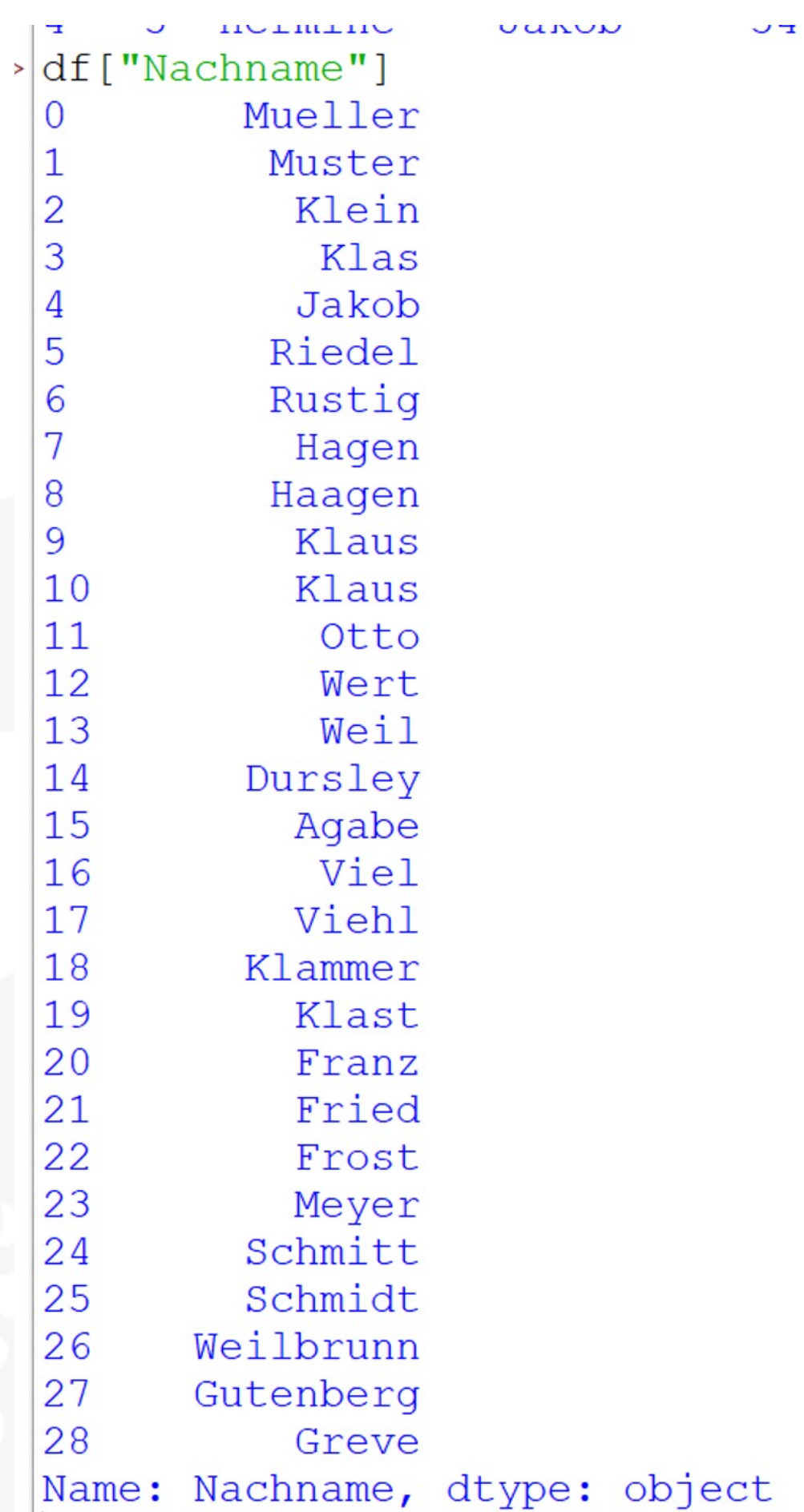

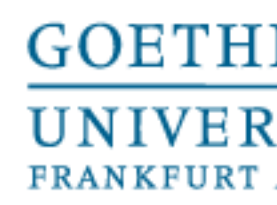

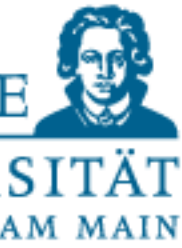

**Summary** 

- Trying new things can be tedious:
- Problem  $\rightarrow$  Lookup
- Minimal examples  $\rightarrow$  errors  $\rightarrow$  correction  $\rightarrow$  repeat forever...
- Reading documentation is important to understand the syntax and function of individual commands!
- Start with small examples and try to abstract from there!